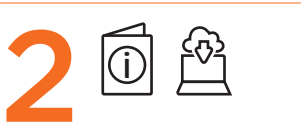

To download the software, on your computer, select Start and then select Microsoft Store. Search for OMEN Command Center, and then download the app.

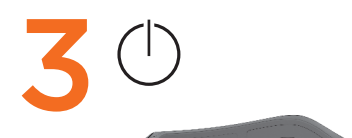

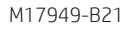

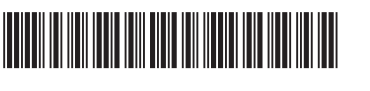

### RMN/型號/型号: HSA-P010M + HSA-P006D

#### © Copyright 2020 HP Development Company, L.P.

PRINTER: Replace this box with Printed- In (PI) Statement(s) as per spec NOTE: This box is simply a placeholder. PI Statement(s) do not have to fit inside the box but should be placed in this area.

The information contained herein is subject to change without notice. The only warranties for HP products and services are set forth in the express warranty statements accompanying such products and services. Nothing herein should be construed as constituting an additional warranty. HP shall not be liable for technical or editorial errors or omissions contained herein.

First Edition: July 2020

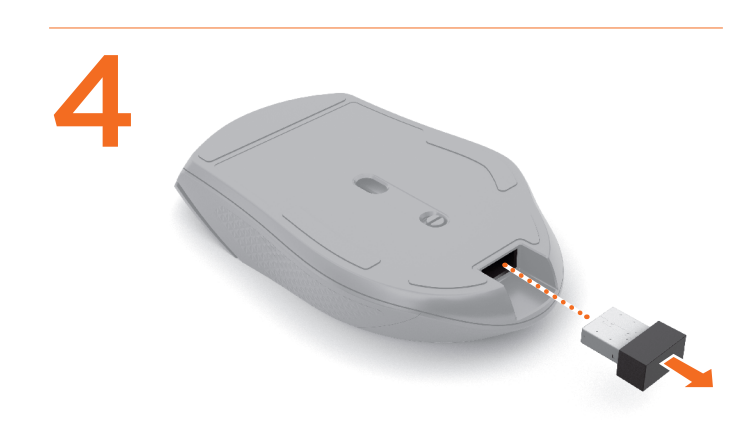

2Du downloader softwaren til din pc ved at vælge Start og derefter vælge Microsoft Store. Søg efter OMEN Command Center, og download derefter appen.

### **O** Programmerbar fremad-knap

Som standard skal du trykke på denne knap for at vise den næste side i din browserhistorik.

2 Programmerbar tilbage-knap Som standard skal du trykke på denne knap for at vise den forrige side i din

#### browserhistorik. 3 Rullehjul/aktivitet og lysdiode for batteri

*Blinkt schnell rot (2,5 Sek.):* Die Maus wird geladen. *Blinkt schnell weiß (2,5 Sek.):* Die Maus ist aufgeladen. **4 DPI-Taste** 

Für weitere Informationen zur Programmierung der Maus gehen Sie zu http://www.hp.com/support und folgen Sie den Anleitungen, um Ihr Produkt zu finden. Wählen Sie dann Benutzerhandbücher.

Tryk for at bruge den programmerede funktion, der aktiveres med et klik i midten. *Skiftende farver:* Musen er aktiv. *Blinker rødt:* Batteriets opladningsniveau er på mindre end 20 %. *Blinker hurtigt rødt (2,5 sekunder):* Musen lades op. *Blinker hurtigt hvidt (2,5 sekunder):* Musen er opladet.

### 4 Knappen DPI

Tryk på denne knap for at ændre DPI-indstillingen *Hvid:* 1600 DPI (standard) *Grøn:* 4800 DPI *Rød:* 2400 DPI *Blå:* 800 DPI

### **6** Aktivitetslys

*Skiftende farver:* Musen er aktiv.

Du kan få flere oplysninger om programmering af musen ved at gå til http://www.hp.com/support og følge vejledningen for at finde dit produkt. Herefter vælger du Brugervejledninger.

### DEUTSCH

#### **6** Luz de actividad *Colores alternados:* el mouse está activo.

2Um die Software herunterzuladen, wählen Sie auf Ihrem Computer Start und dann Microsoft Store. Suchen Sie nach OMEN Command Center und laden Sie die App herunter.

### **O** Programmierbare Vorwärts-Taste

Standardmäßig zum Anzeigen der nächsten Seite in Ihrem Browser-Verlauf. 2 Programmierbare Zurück-Taste Standardmäßig zum Anzeigen der letzten Seite in Ihrem Browser-Verlauf. **3** Scrollrad/Aktivitätsanzeige und Akku-LED Drücken Sie das Scrollrad, um die programmierte Funktion zum Klicken mit

der mittleren Maustaste zu verwenden. *Wechselnde Farben:* Die Maus ist aktiv. *Blinkt rot:* Der Akkuladestand beträgt weniger als 20 %.

#### Drücken Sie die Taste, um die DPI-Einstellungen zu ändern *Weiß:* 1600 DPI (Standard) *Grün:* 4800 DPI

*Rot:* 2400 DPI *Blau:* 800 DPI 5 Aktivitätsanzeige

2 Pour télécharger le logiciel, sur votre ordinateur, cliquez sur Démarrer, puis sur Microsoft Store. Recherchez OMEN Command Center, puis téléchargez l'application.

### *Wechselnde Farben:* Die Maus ist aktiv.

Par défaut, appuyez sur ce bouton pour afficher la page suivante dans l'historique de votre navigateur. <sup>2</sup> Bouton retour programmable

## ESPAÑOL

2Para descargar el software en su equipo, seleccione Inicio y luego seleccione Microsoft Store. Busque OMEN Command Center y descargue la aplicación.

#### 1 Botón de avance programable

De modo predeterminado, al presionarlo muestra la página siguiente en el historial de su navegador.

# 2 Botón de retroceso programable

De modo predeterminado, al presionarlo muestra la página anterior en el

### ● Luz de Rueda de desplazamiento/Actividad y batería

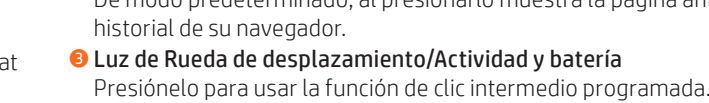

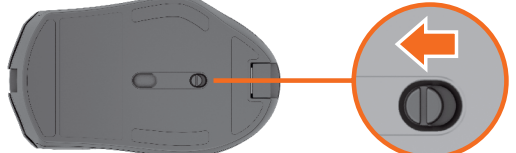

*Colores alternados:* el mouse está activo. *Rojo intermitente:* la carga de la batería es inferior a 20 %.

#### **HRVATSKI**

*Parpadeo rápido en rojo (2,5 s):* el mouse se está cargando. *Parpadeo rápido en blanco (2,5 s):* el mouse está cargado.

# 4 Botón DPI

Presiónelo para cambiar la configuración de PPP *Blanco:* 1600 PPP (predeterminado) *Rojo:* 2400 PPP *Verde:* 4800 PPP *Azul:* 800 PPP

#### 2 Per scaricare il software, sul computer selezionare Start, Microsoft Store. Cercare OMEN Command Center, quindi scaricare l'app.

**O** Tasto avanti programmabile

Para obtener más información sobre la configuración del mouse, visite http://www.hp.com/support y siga las instrucciones para encontrar su producto. Luego, seleccione Manuales.

#### ΕΛΛΗΝΙΚΆ

2Για να κατεβάσετε το λογισμικό στον υπολογιστή σας, επιλέξτε Έναρξη και, στη συνέχεια, Microsoft Store. Αναζητήστε το OMEN Command Center και κατεβάστε την εφαρμογή.

#### 1 Προγραμματιζόμενο κουμπί επόμενου

#### **6** Spia attività *Colori intermittenti:* il mouse è attivo.

Από προεπιλογή, αν το πατήσετε θα μεταβείτε στην επόμενη σελίδα του ιστορικού του προγράμματος περιήγησης.

### 2 Προγραμματιζόμενο κουμπί προηγούμενου

Από προεπιλογή, αν το πατήσετε θα μεταβείτε στην προηγούμενη σελίδα του ιστορικού του προγράμματος περιήγησης.

#### 3 Ροδέλα κύλισης / Φωτεινή ένδειξη δραστηριότητας και μπαταρίας Πατήστε τη για να χρησιμοποιήσετε την προγραμματισμένη λειτουργία

μεσαίου κλικ. *Εναλλασσόμενα χρώματα:* Το ποντίκι είναι ενεργό. *Αναβοσβήνει με κόκκινο χρώμα:* Το επίπεδο φόρτισης της μπαταρίας είναι κάτω από 20%.

### *Αναβοσβήνει γρήγορα με κόκκινο χρώμα (2,5 δευτερόλεπτα):* Το ποντίκι

φορτίζεται. *Αναβοσβήνει γρήγορα με λευκό χρώμα (2,5 δευτερόλεπτα):* Το ποντίκι είναι φορτισμένο.

### 4 Κουμπί DPI

Πατήστε το για να αλλάξετε τη ρύθμιση DPI *Λευκό:* 1.600 DPI (προεπιλογή) *Κόκκινο:* 2.400 DPI *Πράσινο:* 4.800 DPI *Μπλε:* 800 DPI

#### 5 Φωτεινή ένδειξη δραστηριότητας

*Εναλλασσόμενα χρώματα:* Το ποντίκι είναι ενεργό.

Για περισσότερες πληροφορίες σχετικά με τον προγραμματισμό του ποντικιού, επισκεφτείτε τη διεύθυνση http://www.hp.com/support και ακολουθήστε τις οδηγίες για να βρείτε το προϊόν σας. Στη συνέχεια, επιλέξτε Εγχειρίδια.

#### FRANÇAIS

#### 1 Bouton avant programmable

2Norėdami atsisiųsti programinę įrangą, savo kompiuteryje pasirinkite "Start" (pradžia) ir pasirinkite "Microsoft Store". Suraskite "OMEN

#### Command Center" ir atsisiųskite programėlę. <sup>O</sup> Programuojamas mygtukas "Toliau"

Par défaut, appuyez sur ce bouton pour afficher la page précédente dans l'historique de votre navigateur.

#### 3 Molette de défilement/activité et voyant de la batterie

Appuyez sur ce bouton pour utiliser la fonction de clic moyen programmée. *Couleurs alternées :* La souris est active. *Rouge clignotant :* Le niveau de charge de la batterie est inférieur à 20 %. *Clignotement rapide rouge (2,5 s) :* La souris est en cours de chargement. *Clignotement rapide blanc (2,5 s) :* La souris est chargée.

#### **4** Bouton DPI

#### ENGLISH **O** Programmable forward button

Appuyez pour modifier le réglage DPI *Blanc :* 1 600 DPI (valeur par défaut) *Vert :* 4 800 DPI *Rouge :* 2 400 DPI *Bleu :* 800 DPI

#### 5 Voyant d'activité

*Couleurs alternées :* La souris est active. Pour plus d'informations sur la programmation de la souris, rendez-vous sur le site http://www.hp.com/support, puis suivez les instructions pour rechercher votre produit. Ensuite, sélectionnez Manuels.

**6** Activity light *Alternating colors:* The mouse is active. 2Da biste softver preuzeli na računalo, odaberite Start, a zatim Microsoft Store. Potražite OMEN Command Center, a zatim preuzmite aplikaciju.

لتنزيل البرنامج، في جهاز الكمبيوتر الخاص بك حدد **Start** (ابدأ)، ثم حدد  $\bm{2}$ قم ثم ،OMEN Command Center عن ابحث .(Microsoft متجر )Microsoft Store بتنزيل التطبيق.

1 زر التوجيه القابل للبرمجة اضغط عليه لعرض الصفحة التالية في محفوظات المستعرض بشكل افتراضي.

### 1 Programibilna tipka za prelazak naprijed

3 عجلة التمرير/مصباح النشاط والبطارية ُ رجى استخدام وظيفة النقر المتوسط القابلة للمبرمجة. ي تغيي*ر الألوان:* الماوس نشط. و*ميض أحمر اللون:* مستوى شحن البطارية أقل من 20%. أحمر وامض بسرعة (2.5 ثانية): جار شحن الماوس. ا*بيض وامض بسرعة (2.5 ثانية):* الماوس مشحون.

Pritisnite da biste po zadanom prikazali sljedeću stranicu u povijesti preglednika.

### 2 Programibilna tipka za povratak natrag

Pritisnite da biste po zadanom prikazali prethodnu stranicu u povijesti preglednika.

### 3 Kotačić za pomicanje / žaruljica aktivnosti i baterije

2Untuk mengunduh perangkat lunak, pilih Start (Mulai), lalu pilih Microsoft Store di komputer. Cari OMEN Command Center, lalu unduh aplikasinya.

Pritisnite da biste koristili funkciju programibilne srednje tipke. *Boje se izmjenjuju:* miš je aktivan. *Trepće crveno:* razina napunjenosti baterije manja je od 20 %. *Brzo trepće crveno (2,5 s):* miš se puni. *Brzo trepće bijelo (2,5 s):* miš je u potpunosti napunjen.

### 4 Tipka za postavljanje razlučivosti

### **4** Tombol DPI Tekan untuk mengubah ke pengaturan DPI.

*Putih:* 1600 DPI (default) *Merah:* 2400 DPI *Hijau:* 4800 DPI *Biru:* 800 DPI **6** Lampu aktivitas

Pritisnite da biste promijenili postavku razlučivosti. *Bijela:* 1600 tpi (zadana postavka) *Zelena:* 4800 tpi *Crvena:* 2400 tpi *Plava:* 800 tpi

#### 5 Žaruljica aktivnosti

*Boje se izmjenjuju:* miš je aktivan. Ako su vam potrebne dodatne informacije o programiranju miša, posjetite http://www.hp.com/support i slijedite upute za pronalaženje svog proizvoda. Zatim odaberite Manuals (Priručnici).

#### ITALIANO

#### Di default, premere per visualizzare la pagina successiva nella cronologia del browser.

**2** Tasto indietro programmabile

Di default, premere per visualizzare la pagina precedente nella cronologia del browser.

#### 3 Rotella di scorrimento/Spia attività e batteria

Premere per usare la funzione clic centrale programmata. *Colori intermittenti:* il mouse è attivo. *Rossa lampeggiante:* il livello di carica della batteria è inferiore al 20%. *Rossa lampeggiante (veloce, 2,5 secondi):* il mouse è in fase di carica. *Bianca lampeggiante (veloce, 2,5 secondi):* il mouse è completamente carico.

### 4 Pulsante DPI

**<sup>O</sup>** Tlačítko DPI Stiskem změníte nastavení DPI Premere per modificare l'impostazione DPI. *Bianco:* 1600 DPI (predefinito) *Rosso:* 2400 DPI *Verde:* 4800 DPI *Blu:* 800 DPI

Per maggiori informazioni su come programmare il mouse, visitare http://www.hp.com/support e seguire le istruzioni per trovare il prodotto. Quindi selezionare Manuali.

#### ҚАЗАҚША

2Бағдарламалық құралды компьютерге жүктеп алу үшін Пуск (Бастау) түймесін басып, Microsoft Store (Microsoft дүкені) өнімін таңдаңыз. OMEN Command Center (OMEN пәрмендер орталығы) қолданбасын іздеңіз де, оны компьютерге жүктеп алыңыз.

### 1 Бағдарламаланатын алға жылжуға арналған түйме

Әдепкісінше, шолғыш журналындағы келесі бетті ашу үшін бұл түймені басыңыз.

2 Бағдарламаланатын артқа жылжуға арналған түйме

Браузер журналында алдыңғы бетті ашу үшін бұл түймені басыңыз. 3 Айналдыру дөңгелекшесі/белсенділік

және батарея индикаторы

Бағдарламаланатын ортаңғы түйме функциясын пайдалану үшін бұл түймені басыңыз. *Өзгеретін түстер:* тінтуір қолданылуда.

### *Қызыл түспен жыпылықтайды:* батарея заряды 20%-дан аспайды. *Қызыл түспен (2,5 с) жылдам жыпылықтайды:* тінтуір зарядталуда. *Ақ түспен (2,5 с) жылдам жыпылықтайды:* батарея зарядталған.

# 4 DPI түймесі

Нүкте/дюйм параметріне ауысу үшін бұл түймені басыңыз. *Ақ:* 1600 нүкте/дюйм (әдепкі) мәніне орнатылған. орнатылған. *Қызыл:* 2400 нүкте/дюйм мәніне орнатылған. *Жасыл:* 4800 нүкте/дюйм мәніне *Көк:* 800 нүкте/дюйм мәніне орнатылған.

### 5 Белсенділік индикаторы

*Өзгеретін түстер:* тінтуір қолданылуда.

Тінтуірді бағдарламалау туралы қосымша ақпаратты алу үшін http://www.hp.com/support бетін ашып, өнімді іздеу нұсқауларын орындаңыз. Одан кейін Руководства пользователя (Пайдаланушы нұсқаулықтары) параметрін таңдаңыз.

#### LATVIEŠU VALODĀ

2Lai lejupielādētu programmatūru savā datorā, atlasiet Start (Sākt) un pēc tam atlasiet Microsoft Store. Kā meklēšanas atslēgvārdus ierakstiet OMEN Command Center un pēc tam lejupielādējiet lietojumprogrammu.

#### 1 Programmējama poga, lai pārietu uz priekšu

- Pēc noklusējuma nospiediet, lai atvērtu nākamo pārlūka vēstures lapu. 2 Programmējama poga, lai pārietu atpakaļ
- Pēc noklusējuma nospiediet, lai atvērtu pārlūka vēstures iepriekšējo lapu. **3** Ritenītis/darbība un akumulatora indikators
- Nospiediet, lai lietotu ieprogrammēto vidējā klikšķa funkciju. *Mainīgās krāsas:* pele ir aktīva. *Mirgo sarkans:* akumulatora uzlādes līmenis zem 20 %. *Ātri mirgo sarkans (2,5 s):* pele tiek uzlādēta.

*Ātri mirgo balts (2,5 s):* pele ir uzlādēta.

### 4 DPI poga

Nospiediet, lai mainītu DPI iestatījumu *Balts:* 1600 DPI (noklusējums) *Sarkans:* 2400 DPI *Zaļš:* 4800 DPI *Zils:* 800 DPI

### **6** Aktivitātes indikators

**O** "DPI" mygtukas

*Mainīgās krāsas:* pele ir aktīva. Papildinformāciju par peles konfigurēšanu skatiet vietnē http://www.hp.com/support un izpildiet norādes par sava produkta atrašanu. Pēc tam atlasiet Lietošanas instrukcijas.

#### LIETUVIŲ KALBA

Pagal numatytuosius nustatymus, paspaudus atveriamas kitas puslapis naršyklės istorijoje.

#### <sup>2</sup> Programuojamas mygtukas "Atgal"

Pagal numatytuosius nustatymus, paspaudus atveriamas ankstesnis puslapis naršyklės istorijoje.

#### 3 Slinkties ratukas / aktyvumo ir akumuliatoriaus lemputė

Paspauskite, kad galėtumėte naudoti užprogramuotą vidurinio mygtuko funkciją. *Kintančios spalvos:* pelė aktyvi. *Mirksi raudona spalva:* akumuliatoriaus įkrovimo lygis yra mažesnis nei 20 %. *Greitai mirksi raudona spalva (2,5 sek.):* pelė kraunama.

*Greitai mirksi balta spalva (2,5 sek.):* pelė įkrauta.

produktą. Tada pasirinkite "Manuals" (Vadovai).

Paspauskite norėdami pakeisti taškų colyje nustatymus

*Balta:* 1600 taškų coliui (numatytoji nuostata) *Žalia:* 4800 taškų coliui

*Raudona:* 2400 taškų coliui

*Mėlyna:* 800 taškų coliui

5 Aktyvumo lemputė

*Kintančios spalvos:* pelė aktyvi.

Daugiau informacijos kaip programuoti pelę rasite tinklalapyje http://www.hp.com/support. Ten sekite instrukcijas, kaip rasti savo

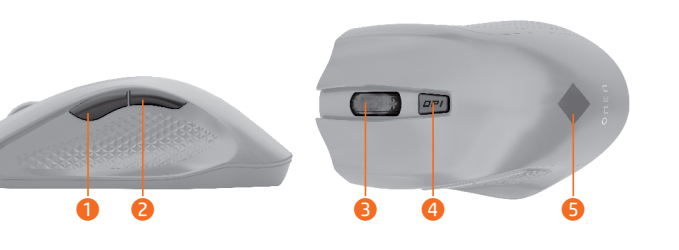

By default, press to display the next page in your browser history. **2** Programmable back button By default, press to display the previous page in your browser history.

**3** Scroll wheel/Activity and battery light

Press to use the programmed middle-click function. *Alternating colors:* The mouse is active. *Blinking red:* The battery charge level is less than 20%. *Quickly blinking red (2.5 s):* The mouse is charging. *Quickly blinking white (2.5 s):* The mouse is charged.

#### **4** DPI button

Press to change to DPI setting *White:* 1600 DPI (default) *Red:* 2400 DPI *Green:* 4800 DPI *Blue:* 800 DPI

For more information about programming the mouse, go to http://www.hp.com/support and follow the instructions to find your product. Then select Manuals.

#### العربية

2 زر الخلف القابل للبرمجة اضغط عليه لعرض الصفحة السابقة في محفوظات المستعرض بشكل افتراضي.

#### 4 زر DPI اضغط لتغيير إعداد مستوى الدقة في البوصة. ،بيض: 1600 نقَطة في البوصة (افتراضي) أحمر: 2400 نقطة في البوصة أخضر: 4800 نقطة في البوصة زرق: 800 نقطة في الّبوصة 5 مصباح النشاط

تغيي*ر الألوان:* الماوس نشط. ، لمزيد من المعلومات حول برمجة الماوس، انتقل إلى http://www.hp.com/support، واتبع التعليمات للعثور على منتجك. ثم، حدد Manuals (الدلائل).

#### BAHASA INDONESIA

# 1 Tombol maju program

Secara default, tekan untuk menampilkan halaman berikutnya pada riwayat browser Anda.

#### 2 Tombol kembali program

Secara default, tekan untuk menampilkan halaman sebelumnya pada riwayat browser Anda.

#### 3 Roda gulir/Lampu aktivitas dan baterai Tekan untuk menggunakan fungsi klik tengah program.

#### **DANSK**

*Warna dapat berganti-ganti:* Mouse aktif. *Merah berkedip:* Level daya baterai kurang dari 20%. *Merah berkedip cepat (2,5 detik):* Daya mouse sedang diisi. *Putih berkedip cepat (2,5 detik):* Mouse berisi daya.

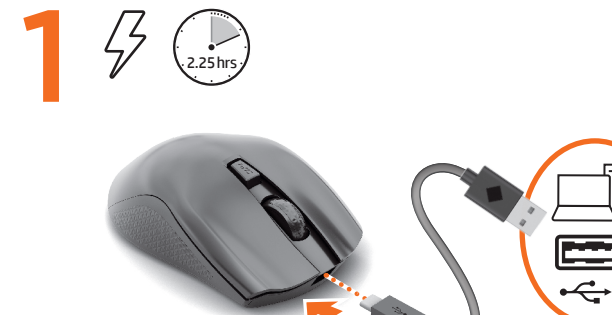

#### *Warna dapat berganti-ganti:* Mouse aktif.

Untuk informasi lebih lanjut tentang pemrograman mouse, kunjungi http://www.hp.com/support dan ikuti petunjuk untuk menemukan produk Anda. Lalu pilih Manuals (Petunjuk).

#### БЪЛГАРСКИ

2За да изтеглите софтуера на своя компютър, изберете Старт, след което изберете Магазин Microsoft . Потърсете OMEN Command Center,

#### след което изтеглете приложението. 1 Програмируем бутон за напред

По подразбиране натиснете, за да се покаже следващата страница в хронологията на браузъра.

### 2 Програмируем бутон за назад

По подразбиране натиснете, за да се покаже предишната страница в хронологията на браузъра.

#### 3 Колелце за превъртане/Индикатор за дейността и батерията Натиснете, за да използвате програмираната функция за средно

щракване. *Сменящи се цветове:* Мишката е активна.

*Мигащо червено:* Нивото на заряд на батерията е под 20%. *Бързо мигащо червено (2,5 сек):* Мишката се зарежда. *Бързо мигащо бяло (2,5 сек):* Мишката е заредена.

### $\bullet$  **Бутон DPI**

Натиснете, за да промените настройката на DPI *Бяло:* 1600 DPI (по подразбиране) *Зелено:* 4800 DPI *Червено:* 2400 DPI *Синьо:* 800 DPI

#### 5 Индикатор за дейност *Сменящи се цветове:* Мишката е активна.

За повече информация относно програмирането на мишката отидете на http://www.hp.com/support, след което изпълнете инструкциите, за да намерите своя продукт. След това изберете Manuals (Ръководства).

#### ČESKY

2Chcete-li stáhnout do počítače software, vyberte na počítači tlačítko Start a poté vyberte položku Microsoft Store. Vyhledejte aplikaci OMEN Command Center a poté ji stáhněte.

#### 1 Programovatelné tlačítko vpřed

Ve výchozím nastavení stisknutím přechod na následující stránku v historii procházení.

#### 2 Programovatelné tlačítko zpět

Ve výchozím nastavení stisknutím návrat na předchozí stránku v historii procházení.

#### ● Rolovací kolečko/Aktivita a indikátor baterie

Stiskněte pro použití naprogramované funkce prostředního kliknutí. *Střídání barev:* Myš je aktivní. *Bliká červeně:* Úroveň nabití baterie je nižší než 20 %. *Rychle bliká červeně (2,5 s):* Myš se nabíjí.

### *Rychle bliká bíle (2,5 s):* Myš je nabitá.

#### *Bílá:* 1600 DPI (výchozí) *Červená:* 2400 DPI *Zelená:* 4800 DPI *Modrá:* 800 DPI

**6** Kontrolka aktivity

#### *Střídání barev:* Myš je aktivní.

Pokud chcete získat další informace o programování myši, přejděte na stránku http://www.hp.com/support a k nalezení svého produktu postupujte podle pokynů. Poté vyberte položku Uživatelské příručky.

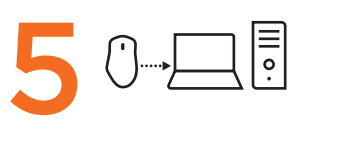

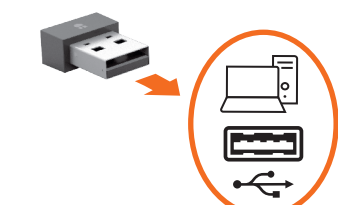

--------------------<mark>(OR)</mark>

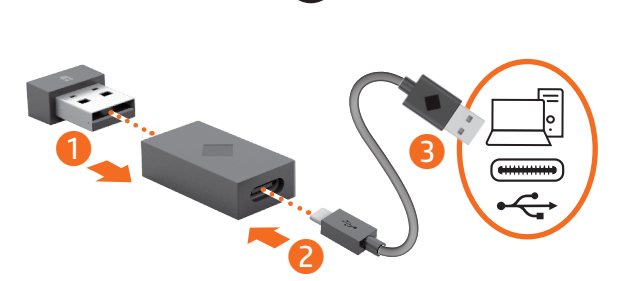

#### **Color Side 1: Flat size: Fold 1: Fold 2: jump**<sup>2</sup>group CMYK + PMS 1505; 17 X 22 in 4-panel 4-panel bleeds 2 sides accordion accordion **Color Side 2: Folded size:** CMYK + PMS 1505; 4.25 x 5.5 inbleeds 2 sides

# OMEN

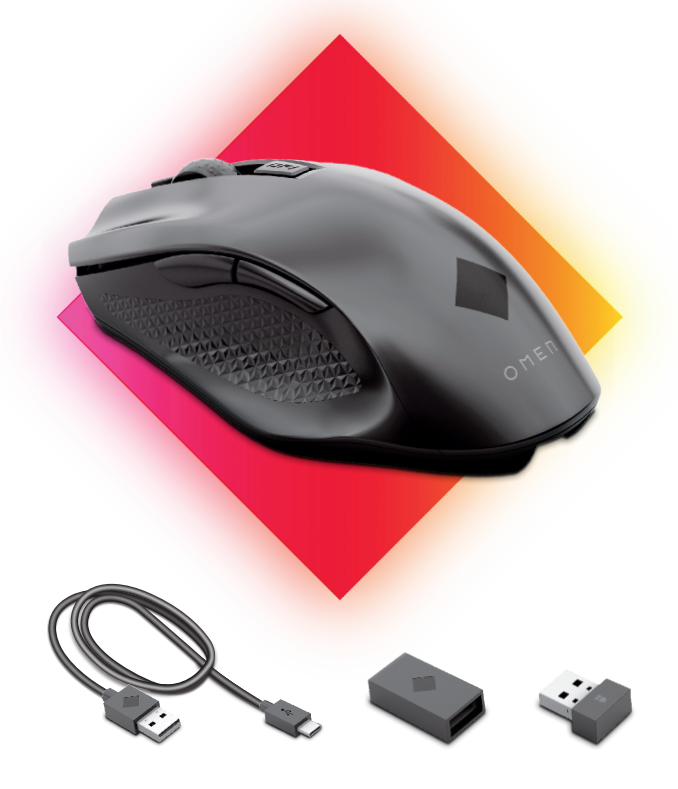

#### MAGYAR

2 A szoftver letöltéséhez válassza számítógépén a Start, majd a Microsoft Store elemet. Keressen rá az OMEN Command Center kifejezésre, és töltse le az alkalmazást.

#### 1 Programozható Előre gomb

Alapértelmezett beállítás esetén a gomb megnyomásával a böngészési előzmények következő oldalára léphet.

#### 2 Programozható Vissza gomb

Alapértelmezett beállítás esetén a gomb megnyomásával a böngészési előzmények előző oldalára léphet.

*Váltakozó színek:* Az egér aktív. Az egér programozásával kapcsolatos további információkért látogasson el a http://www.hp.com/support oldalra, és az utasításokat követve válassza ki a terméket. Ezután válassza a Használati útmutatók elemet.

#### 3 Görgetőkerék/Aktivitás és akkumulátor jelzőfénye

Nyomja meg a programozott középső kattintás funkció használatához. *Váltakozó színek:* Az egér aktív. *Villogó vörös:* Az akkumulátor töltöttségi szintje 20% alatt van. *Gyorsan, vörösen villog (2,5 mp):* Az egér töltődik. *Gyorsan, fehéren villog (2,5 mp):* Az egér fel van töltve.

2 Selecteer Start en vervolgens Microsoft Store om de software naar je computer te downloaden. Zoek OMEN Command Center en download de app.

#### 4 DPI gomb

Nyomja meg a DPI-beállítás módosításához. *Fehér:* 1600 DPI (alapértelmezett) *Zöld:* 4800 DPI *Vörös:* 2400 DPI *Kék:* 800 DPI

#### 5 Aktivitás jelzőfénye

*Wisselende kleuren:* de muis is actief. Ga voor meer informatie over het configureren van de muis naar http://www.hp.com/support en volg de instructies om je product te vinden. Selecteer vervolgens Gebruikershandleidingen.

#### NEDERLANDS

### 1 Programmeerbare vooruit-knop

Druk hierop om de volgende pagina in je browsergeschiedenis weer te geven. 2 Programmeerbare terug-knop

### Druk hierop om de vorige pagina in je browsergeschiedenis weer te geven.

*Vekslende farger*: Musen er aktiv. Hvis du ønsker mer informasjon om programmering av musen, går du til http://www.hp.com/support og følger instruksjonene for å finne produktet ditt. Velg deretter Håndbøker.

3 Muiswieltje/activiteit- en acculampje Druk hierop om de geprogrammeerde functie van klikken met de middelste muisknop te gebruiken. *Wisselende kleuren:* de muis is actief. *Knipperend rood:* de accu is minder dan 20% opgeladen. *Snel knipperend rood (2,5 s):* de muis wordt opgeladen. *Snel knipperend wit (2,5 s):* de muis is opgeladen.

2 Aby pobrać to oprogramowanie, wybierz na komputerze menu Start, a następnie Microsoft Store. Wyszukaj aplikację OMEN Command Center, a następnie ją pobierz.

#### 4 DPI-knop

Druk hierop om de DPI-instelling te wijzigen. *Wit:* 1600 DPI (standaardwaarde) *Groen:* 4800 DPI *Rood:* 2400 DPI *Blauw:* 800 DPI

#### **6** Activiteitlampie

#### NORSK

2 For å laste ned programvaren på datamaskinen velger du Start og deretter Microsoft Store. Søk etter OMEN Command Center, og last ned appen. **O** Programmerbar forover-knapp

Som standard trykker du på den for å vise den neste siden i

nettleserhistorikken. 2 Programmerbar tilbake-knapp

Som standard trykker du på den for å vise den forrige siden i nettleserhistorikken.

#### 3 Rullehjul/aktivitet og batterilampe

Para obter mais informações sobre a programação do rato, vá a http://www.hp.com/support e siga as instruções para localizar o seu produto. Em seguida, selecione Manuais.

Trykk på den for å bruke den programmerte midtklikkfunksjonen. *Vekslende farger:* Musen er aktiv. *Blinker rødt:* Batterinivået er under 20 %. *Blinker raskt rødt (2,5 sek.):* Musen lades. *Blinker raskt hvitt (2,5 sek.):* Musen er oppladet.

2Щоб завантажити програмне забезпечення, натисніть на комп'ютері кнопку Пуск (Пуск) і виберіть пункт Microsoft Store. Знайдіть програму OMEN Command Center й завантажте її.

#### 4 Knappen DPI

Trykk på den for å endre DPI-innstillingen *Hvit:* 1600 DPI (standard) *Grønn:* 4800 DPI *Rød:* 2400 DPI *Blå: 800 DPI*

#### **6** Aktivitetslampe

**• Кнопка DPI** Натисніть, щоб змінити налаштування DPI.

#### POLSKI

#### 1 Programowalny przycisk w przód

Domyślnie naciśnij, aby przejść do następnej strony w historii przeglądarki internetowej.

#### 2 Programowalny przycisk w tył

색상 변경: 마우스가 활성 상태입니다. 마우스 프로그래밍에 대한 자세한 내용을 확인하려면 http://www.hp.com/support 페이지로 이동하여 지침에 따라 제품을 찾으십시오. 그런 다음 **사용자 매뉴얼**을 선택합니다.

Domyślnie naciśnij, aby przejść do poprzedniej strony w historii przeglądarki internetowej.

#### 3 Kółko do przewijania / wskaźnik aktywności i baterii

2 可编程后退按钮 默认情况下,按下可显示浏览器历史记录中的上一页。

### <sup>3</sup> 滚轮/活动及电池指示灯

按下即可使用已编程的中键单击功能。 交替颜色: 鼠标处于活动状态。 闪烁红色:电池电量低于 20%。 快速闪烁红色(2.5 秒):鼠标正在充电。 快速闪烁白色(2.5 秒):鼠标已充满电。 **❹** DPI 按钮

白色:1600 DPI(默认值) 红色:2400 DPI 绿色: 4800 DPI 蓝色: 800 DPI

### 6 活动指示灯

**0** 可程式化前進按鈕

2 可程式化後退按鈕

**4 DPI 按鈕** 

6 活動指示燈

<sup>3</sup> 滾輪/活動及電池指示燈

Naciśnij, aby użyć zaprogramowanej funkcji kliknięciaśrodkowym przyciskiem. *Zmieniające się kolory:* mysz jest aktywna. *Miga na czerwono:* poziom naładowania baterii wynosi mniej niż 20%. *Szybko miga na czerwono (2,5 s):* trwa ładowanie myszy. *Szybko miga na biało (2,5 s):* mysz jest naładowana.

交替颜色:鼠标处于活动状态。 要获取关于如何编程鼠标的更多信息,请转到 http://www.hp.com/support,并按照说明查找您的产品。 然后选择用户指南。

依預設,按下即可顯示瀏覽器歷史記錄中的下一頁。

依預設,按下即可顯示瀏覽器歷史記錄中的上一頁。

#### 4 Przycisk DPI

Naciśnij, aby zmienić ustawienie DPI. *Biały:* 1600 DPI (wartość domyślna) *Czerwony:* 2400 DPI *Zielony:* 4800 DPI *Niebieski:* 800 DPI

#### 5 Wskaźnik aktywności

*Zmieniające się kolory:* mysz jest aktywna. Aby uzyskać więcej informacji na temat programowania myszy, wejdź na stronę http://www.hp.com/support i znajdź swój produkt, postępując zgodnie z wyświetlanymi instrukcjami. Następnie wybierz opcję Podręczniki użytkownika.

#### PORTUGUÊS

Pressione para alterar o ajuste de DPI *Branco:* 1600 DPI (padrão) *Verde:* 4800 DPI *Vermelho:* 2400 DPI *Azul:* 800 DPI **6** Luz de atividade

2Para transferir o software, no seu computador, selecione Iniciar e, em seguida, selecione Microsoft Store. Procure por OMEN Command Center e, em seguida, transfira a aplicação.

#### 1 Botão de avanço programável

2Pentru a descărca software-ul, la computer, selectaţi Start, apoi selectaţi Magazin Microsoft. Căutaţi OMEN Command Center, apoi descărcaţi aplicaţia. **O** Butonul înainte programabil

Por predefinição, prima para ver a página seguinte no histórico do seu browser.

#### 2 Botão de retrocesso programável

Por predefinição, prima para ver a página anterior no histórico do seu browser.

#### ● Roda do rato/Atividade e luz da bateria

Prima para usar a função de clique central programada. *Cores alternadas:* O rato está ativo. *Luz vermelha intermitente:* O nível de carga da bateria é inferior a 20%. *Vermelho intermitente rápido (2,5 seg.):* O rato está a ser carregado. *Branca intermitente rápida (2,5 seg.):* O rato está carregado.

#### **6** Led de activitate *Culori alternative:* mouse-ul este activ.

Pentru mai multe informaţii despre programarea mouse-ului, accesaţi http://www.hp.com/support şi urmaţi instrucţiunile pentru a găsi produsul dumneavoastră. Apoi, selectați Manuals (Manuale).

#### 4 Botão de PPP

Prima para mudar para a definição de PPP *Branco:* 1600 PPP (predefinição) *Vermelho:* 2400 PPP *Verde:* 4800 PPP *Azul:* 800 PPP

#### 5 Luz de atividade

*Cores alternadas:* O rato está ativo.

#### УКРАЇНСЬКА

#### 1 Програмована кнопка переходу вперед

Перехід на наступну сторінку в журналі браузера (за замовчуванням).

2Ak chcete prevziať softvér, v počítači vyberte položku Štart a potom položku Microsoft Store. Vyhľadajte a prevezmite aplikáciu OMEN Command Center. **O** Programovateľné tlačidlo dopredu

#### 2 Програмована кнопка переходу назад

Перехід на попередню сторінку в журналі браузера (за замовчуванням).

#### **•** Колесо прокручування / індикатор активності й заряду

Натисніть, щоб скористатися запрограмованою функцією середньої кнопки. *Блимає різними кольорами:* мишу ввімкнено. *Блимає червоним:* заряд батареї становить менше ніж 20%. *Швидко блимає червоним (2,5 с):* миша заряджається.

● Posúvacie koliesko/indikátor aktivity a batérie Stlačením použite naprogramovanú funkciu kliknutia stredným tlačidlom myši. *Striedajúce sa farby:* myš je aktívna. *Bliká načerveno:* batéria je nabitá na menej ako 20 %. *Rýchlo bliká načerveno (2,5 s):* myš sa nabíja. *Rýchlo bliká nabielo (2,5 s):* myš je nabitá. 4 Tlačidlo DPI

### *Швидко блимає білим (2,5 с):* мишу заряджено.

*Білий:* 1600 DPI (за замовчуванням) *Червоний:* 2400 DPI *Зелений:* 4800 DPI *Синій:* 800 DPI

Center]を検索して、アプリをダウンロードします。

❶ プログラマブル フォワード ボタン

切り替わる色:マウスが有効です。

切り替わる色:マウスが有効です。

❷ プログラマブル バック ボタン

### 5 Індикатор активності

*Блимає різними кольорами: мишу ввімкнено.* Щоб переглянути додаткову інформацію щодо програмування миші, перейдіть на веб-сторінку http://www.hp.com/support і

знайдіть свій пристрій. Потім виберіть Руководства (Керівництва).

ソフトウェアをダウンロードするには、お使いのコンピューター 2で、[スタート]→[Microsoft Store]の順に選択します。[OMEN Command

初期設定では、ブラウザーの閲覧履歴の次のページに移動します。

初期設定では、ブラウザーの閲覧履歴の前のページに移動します。

プログラム済みのミドルクリック機能を使用するために使用します。

青:800 DPI

マウスのプログラミングについて詳しくは、HPのサポートWebサイ ト、http://www.hp.com/jp/support/ にアクセスし、説明に沿ってお使いの

● スクロール ホイール/アクティビティおよびバッテリ ライト

赤色で点滅:バッテリの充電レベルが20%未満です。 すばやく赤色で点滅(2.5秒):マウスが充電中です。 すばやく白色で点滅(2.5秒):マウスは充電されています。

このボタンを押すと、DPI設定が変更されます。 白色: 1600 DPI (初期設定) 緑: 4800 DPI

#### 日本語

한국어

**ODPIボタン** 

赤:2400 DPI

●アクテビティライト

2컴퓨터에 소프트웨어를 다운로드하려면 시작을 선택한 다음 Microsoft Store를 선택합니다. OMEN Command Center를 검색한

製品を探します。次に、[ユーザーガイド]を選択します。

다음 응용 프로그램을 다운로드합니다.

❶ 프로그래밍 가능 앞으로 버튼

❷ 프로그래밍 가능 뒤로 버튼

### $\Theta$  작동 표시등

*Sveti belo:* 1600 točk na palec (privzeto) *Sveti zeleno:* 4800 točk na palec *Sveti rdeče:* 2400 točk na palec *Sveti modro:* 800 točk na palec **6** Lučka dejavnosti

기본적으로 브라우저 기록에서 다음 페이지를 표시하려면

누릅니다.

기본적으로 브라우저 기록에서 이전 페이지를 표시하려면

누릅니다.

프로그래밍된 가운데 클릭 기능을 사용하려면 누릅니다.

색상 변경: 마우스가 활성 상태입니다.

빨간색으로 깜박임: 배터리 충전 레벨이 20% 미만입니다. 빠르게 빨간색으로 깜박임 (2.5초): 마우스를 충전하는 중입니다.

#### 빠르게 흰색으로 깜박임(2.5초): 마우스가 충전되었습니다. 4 DPI 버튼

<sup>3</sup> 스크롤 휠/작동 및 배터리 표시등

DPI 설정을 변경하려면 누릅니다. 흰색: 1600DPI(기본값) 빨간색: 2400DPI 녹색: 4800DPI 파란색: 800DPI

#### 简体中文

2要下载软件,请在计算机上选择开始,然后选择 Microsoft **Store。搜索 OMEN Command Center, 然后下载应用程序。** ❶ 可编程前进按钮

### 默认情况下,按下可显示浏览器历史记录中的下一页。

#### **6** Toiminnan merkkivalo *Vaihtuvat värit:* hiiri on aktiivinen.

### 按下可更改 DPI 设置

#### 繁體中文

按下即可使用已程式化的滑鼠中鍵功能。

快速閃爍紅色(2.5 秒): 滑鼠正在充電中。 快速閃爍白色(2.5 秒): 滑鼠已充飽電力。

如需更多關於如何程式化滑鼠的資訊,請前往

http://www.hp.com/support,並依照指示尋找您的產品。

2若要下載軟體,請在您的電腦上選取開始,然後選取 Microsoft Store。搜尋 OMEN Command Center, 接著下載應用程式。

交替顏色:滑鼠作用中。 閃爍紅色:電池電量低於 20%。

**4** Dugme za TPI Pritisnite da biste promenili postavku za TPI *Bela:* 1600 TPI (podrazumevano) *Zelena:* 4800 TPI *Crvena:* 2400 TPI *Plava:* 800 TPI

#### **6** Lampica za aktivnost *Naizmenične boje:* Miš je aktivan.

Dodatne informacije o programiranju miša potražite na http://www.hp.com/support i pratite uputstva da biste pronašli svoj proizvod. Zatim izaberite stavku Manuals (Priručnici).

> 按下以變更為 DPI 設定 白色:1600 DPI(預設值)

紅色:2400 DPI

綠色:4800 DPI 藍色:800 DPI

2Om du vill hämta programvaran till datorn väljer du Start och därefter Microsoft Store. Sök efter OMEN Command Center och hämta därefter appen. **O** Programmerbar framåtknapp

交替顏色:滑鼠作用中。

接著選取使用手冊。

#### PORTUGUÊS DO BRASIL

2Para baixar o software, selecione Iniciar, em seu computador, e selecione Microsoft Store. Procure o OMEN Command Center e baixe o aplicativo. 1 Botão avançar programável

#### Por padrão, pressione para exibir a página seguinte no seu histórico de navegação.

2 Botão voltar programável Por padrão, pressione para exibir a página anterior no seu histórico de navegação.

#### 3 Roda de scroll/Luz de atividade e bateria

Pressione para usar a função de clique com o botão central programada. *Cores alternadas:* o mouse está ativo. *Piscando na cor vermelha:* o nível de carga da bateria está abaixo de 20%. *Piscando rapidamente na cor vermelha (2,5 s):* o mouse está sendo carregado. *Piscando rapidamente na cor branca (2,5 s):* o mouse está carregado.

#### 4 Botão DPI

กดเพื่อใช้ฟังก็ชันคลิกปุ่มกลางแบบตั้งโปรแกรมได้ ์<br>เ ้ *สลับสี:* เมาส์กำลังทำงาน *กะพริบเป็นสีแดง:* ระดับพลังงานในแบตเตอรีเหลือน้อยกว่า 20% ่ *สีแดงกะพริบถีๆ (2.5 วินาที):* กำลังชาร์จไฟเมาส์อยู่ *่ สีขาวกะพริบถิๆ (2.5 วินาที):* เมาสัชารัจไฟเต็มแล้ว *่*

กดเพื่อเปลี่ยนเป็นการตั้งค่า DPI ์<br>เ ่ ้ *สีขาว:* 1600 DPI (ค่าเริ่มต้น) *สแดง: ี* 2400 DPI *สีเขียว:* 4800 DPI *สนี้ำ เงิ น:* 800 DPI

### **6 ไ**ฟแสดงสถานะการทำงาน

### *Cores alternadas:* o mouse está ativo.

*สลับสี:* เมาส์กำลังทำงาน สำหรับข้อมูลเพิ่มเติมเกี่ยวกับการตั้งโปรแกรมเมาส์ให้ ไปที่ http://www.hp.com/support ่ ้ และปฏิบัติตามคำแนะนำเพื่อค้นหาผลิตภัณฑ์ของคุณ จากนันเลือก **คู่มือการใช้งาน** ่ ้

Para mais informações sobre a programação do mouse, acesse http://www.hp.com/support e siga as instruções para localizar seu produto. Em seguida, selecione Manuais.

#### ROMÂNĂ

#### În mod implicit, apăsaţi pentru a afişa pagina următoare din istoricul browserului.

2 Butonul înapoi programabil În mod implicit, apăsaţi pentru a afişa pagina anterioară din istoricul browserului.

#### **6** Etkinlik ışığı *Dönüşümlü renkler:* Fare etkin.

Fareyi programlama hakkında daha fazla bilgi edinmek için http://www.hp.com/support adresine gidin ve yönergeleri izleyerek ürününüzü bulun. Ardından Kılavuzlar'ı seçin.

#### 3 Led pentru rotiţa de derulare/activitate şi pentru acumulator

Apăsaţi pentru a utiliza funcţia programată de clic din mijloc. *Culori alternative:* mouse-ul este activ. *Roşu intermitent:* nivelul de încărcare a acumulatorului este sub 20%. *Roşu intermitent rapid (2,5 s):* mouse-ul se încarcă. *Alb intermitent rapid (2,5 s):* mouse-ul este încărcat.

### **4** Buton DPI

Apăsaţi pentru a modifica setarea DPI *Alb:* 1600 DPI (implicit) *Roşu:* 2400 DPI *Verde:* 4800 DPI *Albastru:* 800 DPI

#### РУССКИЙ

2Чтобы загрузить программное обеспечение, на компьютере нажмите кнопку Пуск и выберите Microsoft Store. Воспользуйтесь поиском, чтобы найти OMEN Command Center, и загрузите это приложение.

#### 1 Программируемая кнопка "Вперед"

По умолчанию эта кнопка позволяет перейти к следующей странице из журнала браузера.

### 2 Программируемая кнопка "Назад"

По умолчанию эта кнопка позволяет перейти к предыдущей странице из журнала браузера.

### 3 Колесо прокрутки/индикатор активности и батареи Нажмите, чтобы выполнить запрограммированную функцию щелчка

средней кнопкой мыши. *Светится разными цветами по очереди:* мышь активна.

*Мигает красным:* уровень заряда батареи меньше 20 %. *Быстро мигает красным (2,5 с.):* мышь заряжается. *Быстро мигает белым (2,5 с.):* мышь заряжена.

#### **• Кнопка DPI**

Нажмите, чтобы изменить разрешение в точках на дюйм. *Светится белым:* 1600 точек на *Светится зеленым:* 4800 точек дюйм (по умолчанию) *Светится красным:* 2400 точек на дюйм на дюйм *Светится синим:* 800 точек на дюйм

#### 5 Индикатор активности

*Светится разными цветами по очереди:* мышь активна.

Для получения дополнительных сведений о программировании мыши перейдите на страницу http://www.hp.com/support и следуйте инструкциям, чтобы найти свое устройство. Затем выберите Руководства пользователя.

#### SLOVENSKY

### V predvolenom nastavení stlačením zobrazte nasledujúcu stránku v histórii

prehliadača. **2** Programovateľné tlačidlo späť V predvolenom nastavení stlačením zobrazte predchádzajúcu stránku v

### histórii prehliadača.

Stlačením zmeňte nastavenie DPI (body na palec) *Biela:* 1600 DPI (predvolené) *Červená:* 2400 DPI *Zelená:* 4800 DPI *Modrá:* 800 DPI **6** Indikátor aktivity *Striedajúce sa farby:* myš je aktívna.

Ďalšie informácie o programovaní myši nájdete na stránke http://www.hp.com/support, kde podľa pokynov vyhľadajte svoj produkt. Napokon vyberte položku Manuals (Príručky).

#### SLOVENŠČINA

2Za prenos programske opreme v računalnik izberite začetni meni, nato **pa izberite Trgovina Microsoft Store. Poiščite OMEN Command Center in** prenesite aplikacijo. 1 Programabilni gumb za pomik naprej

Privzeto ga pritisnite, da prikažete naslednjo stran v zgodovini brskalnika. 2 Programabilni gumb za pomik nazaj Privzeto ga pritisnite, da prikažete prejšnjo stran v zgodovini brskalnika.

#### 3 Lučka drsnega kolesca/dejavnosti in baterije

Pritisnite, če želite uporabiti programirano funkcijo klika s srednjo tipko miške. *Menjajoče se barve:* miška je aktivna. *Utripa rdeče:* raven napolnjenosti baterije je manj kot 20 odstotkov.

#### *Hitro utripa rdeče (2,5 s):* miška se polni.

*Hitro utripa belo (2,5 s):* miška je napolnjena. 4 Gumb za nastavitev števila točk na palec

### Pritisnite ga, da spremenite nastavitev za število točk na palec.

#### *Menjajoče se barve:* miška je aktivna.

Za dodatne informacije o konfiguriranju miške obiščite spletno mesto http://www.hp.com/support in z upoštevanjem navodil poiščite svoj izdelek. Nato izberite Manuals (Priročniki).

#### SUOMI

2Lataa ohjelmisto tietokoneellesi valitsemalla Käynnistä ja sitten Microsoft Store. Kirjoita hakukenttään OMEN Command Center ja lataa sovellus.

#### 1 Ohjelmoitava eteenpäin-painike

Oletusarvoisesti voit näyttää selainhistorian seuraavan sivun painamalla tätä painiketta.

### 2 Ohjelmoitava takaisin-painike

Oletusarvoisesti voit näyttää selainhistorian edellisen sivun painamalla tätä painiketta.

#### ● Vierityspyörä/toiminta ja akun merkkivalo

Painamalla tätä voit käyttää ohjelmoitua keskipainiketoimintoa. *Vaihtuvat värit:* hiiri on aktiivinen. *Vilkkuva punainen:* akun varaustaso on alle 20 %. *Nopeasti vilkkuva punainen (2,5 s):* hiiri latautuu. *Nopeasti vilkkuva valkoinen (2,5 s):* hiiri on latautunut.

#### **4** DPI-painike"

Vaihda DPI-asetuksia painamalla *Valkoinen:* 1 600 DPI (oletus) *Vihreä:* 4 800 DPI *Punainen:* 2 400 DPI *Sininen:* 800 DPI

Saat lisätietoa hiiren ohjelmoinnista siirtymällä osoitteeseen http://www.hp.com/support ja etsimällä tuotteesi ohjeiden avulla. Valitse sitten Käyttöoppaat.

#### SRPSKI

2Da biste preuzeli softver, na računaru izaberite Start, a zatim izaberite stavku Microsoft Store. Potražite OMEN Command Center i preuzmite aplikaciju.

### **O** Programabilno dugme za napred

Pritisnite da biste podrazumevano prikazali sledeću stranicu u istoriji pregledača.

# 2 Programabilno dugme za nazad

Pritisnite da biste podrazumevano prikazali prethodnu stranicu u istoriji pregledača.

### 3 Točkić za pomeranje/lampica za aktivnost i bateriju

Pritisnite da biste koristili programiranu funkciju srednjeg klika. *Naizmenične boje:* Miš je aktivan. *Treperi crveno:* Nivo napunjenosti baterije je manji od 20%. *Crvena koja treperi brzo (2,5 s):* Miš se puni.

### *Bela koja treperi brzo (2,5 s):* Miš je napunjen.

#### SVENSKA

#### Som standard trycker du här för att visa nästa sida i webbläsarhistoriken. 2 Programmerbar tillbakaknapp

Som standard trycker du här för att visa föregående sida i webbläsarhistoriken.

### 3 Rullningshjul/aktivitets- och batterilampa

Tryck för att använda den programmerade mellanklicksfunktionen. *Växlande färger:* Musen är aktiv. *Blinkande rött:* Batteriets laddningsnivå är lägre än 20 %. *Snabbt blinkande rött (2,5 sek):* Musen laddas. *Snabbt blinkande vitt (2,5 sek):* Musen är fulladdad.

#### **4** Knappen DPI

Tryck för att ändra till dpi-inställning

#### *Vitt:* 1 600 dpi (standard) *Rött:* 2 400 dpi *Grönt:* 4 800 dpi *Blått:* 800 dpi

#### **6** Aktivitetslampa

*Växlande färger:* Musen är aktiv.

#### Om du vill ha mer information om hur du programmerar musen besöker du http://www.hp.com/support och följer anvisningarna för att hitta din produkt. Välj sedan Användarhandböcker.

#### ภาษาไทย

 $2$ หากต้องการดาวน์โหลดซอฟต์แวร์ให้เลือก **เริ่ม** บนคอมพิวเตอร์ของคุณ และจากนั้นเลือก ้ Microsoft Store แล้วค้นหา OMEN Command Center จากนั้นให้ดาวน์โหลดแอป ้  $\bullet$  ปุ่มไปข้างหน้าแบบตั้งโปรแกรมได้

#### ตามค่าเริ่มต้น กดเพื่อแสดงหน้าถัดไปในประวัติเบราว์เซอร์ของคุณ ์<br>เ

ื่**⊘** ปุ่มย้อนกลับแบบตั้งโปรแกรมได้ ตามค่าเริ่มต้น กดเพื่อแสดงหน้าก่อนหน้าในประวัติเบราว์เซอร์ของคุณ ์<br>เ

### $\bm{\Theta}$  ล้อเลื่อน/ไฟแสดงสถานะการทำงานและแบตเตอรี่

#### 4 ปุ่ม DPI

#### TÜRKÇE

2Yazılımı indirmek için bilgisayarınızda Başlat menüsünü ve ardından Microsoft Store'u seçin. OMEN Command Center öğesini aratıp uygulamayı indirin.

#### 1 Programlanabilir ileri düğmesi

Varsayılan olarak, tarayıcı geçmişinizde sonraki sayfayı görüntülemek için düğmeye basın.

#### 2 Programlanabilir geri düğmesi Varsayılan olarak, tarayıcı geçmişinizde önceki sayfayı görüntülemek için düğmeye basın.

#### 3 Kaydırma tekeri/Etkinlik ve pil ışığı

Programlanmış orta tıklama işlevini kullanmak için basın. *Dönüşümlü renkler:* Fare etkin. *Kırmızı renkte yanıp sönüyorsa:* Pil seviyesi %20'nin altındadır. *Kırmızı renkte hızla yanıp sönüyor (2,5 sn):* Fare şarj ediliyordur. *Beyaz renkte hızla yanıp sönüyor (2,5 sn):* Fare şarj olmuştur.

#### **4** DPI düğmesi

DPI ayarını değiştirmek için düğmeye basın *Beyaz:* 1600 DPI (varsayılan) *Kırmızı:* 2400 DPI *Yeşil:* 4800 DPI *Mavi:* 800 DPI

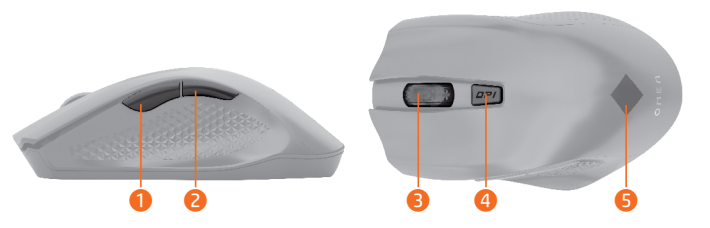

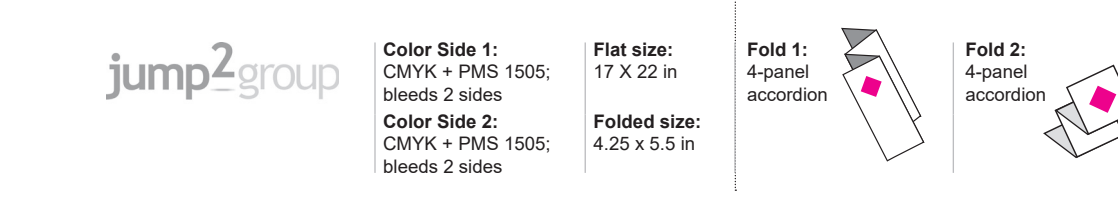